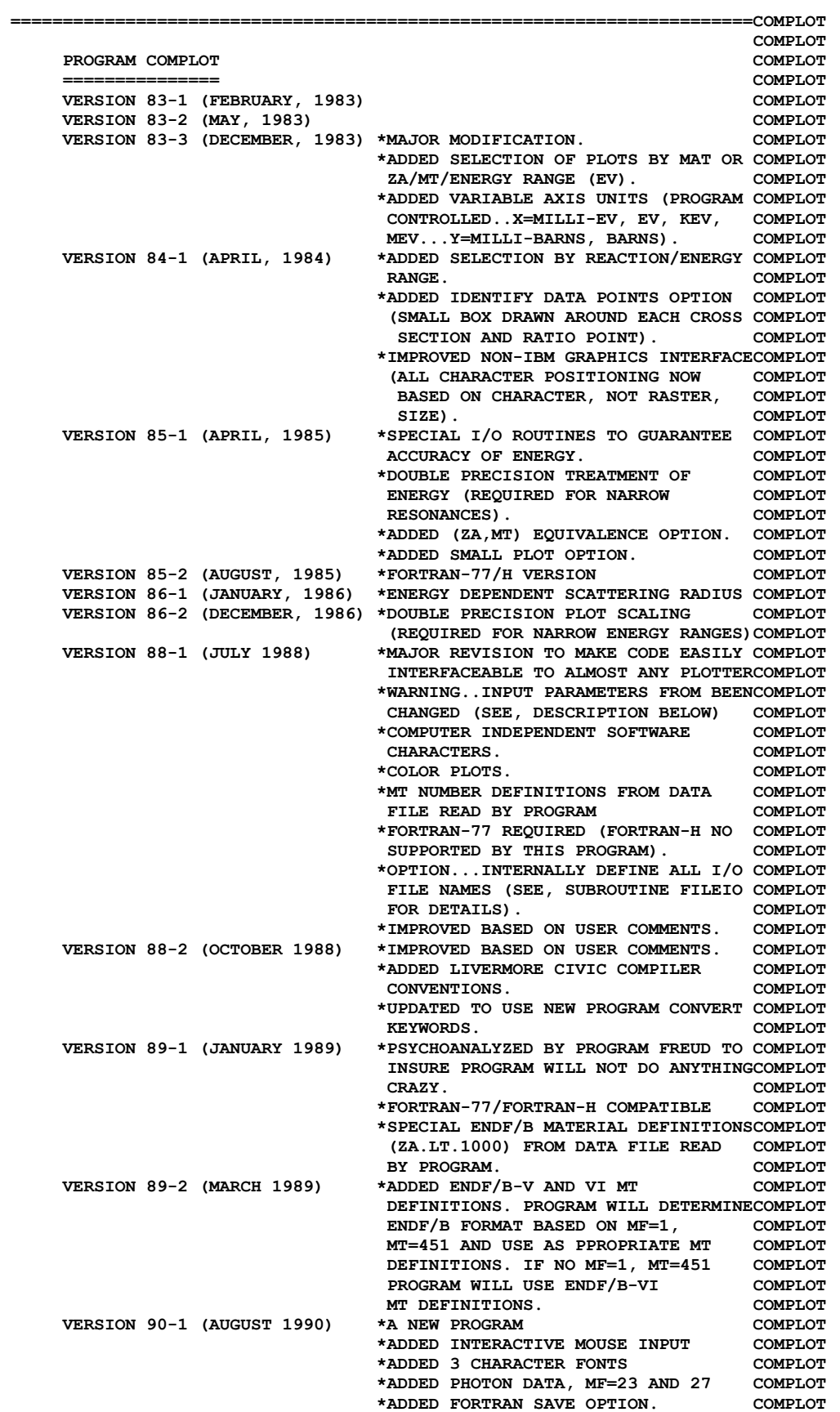

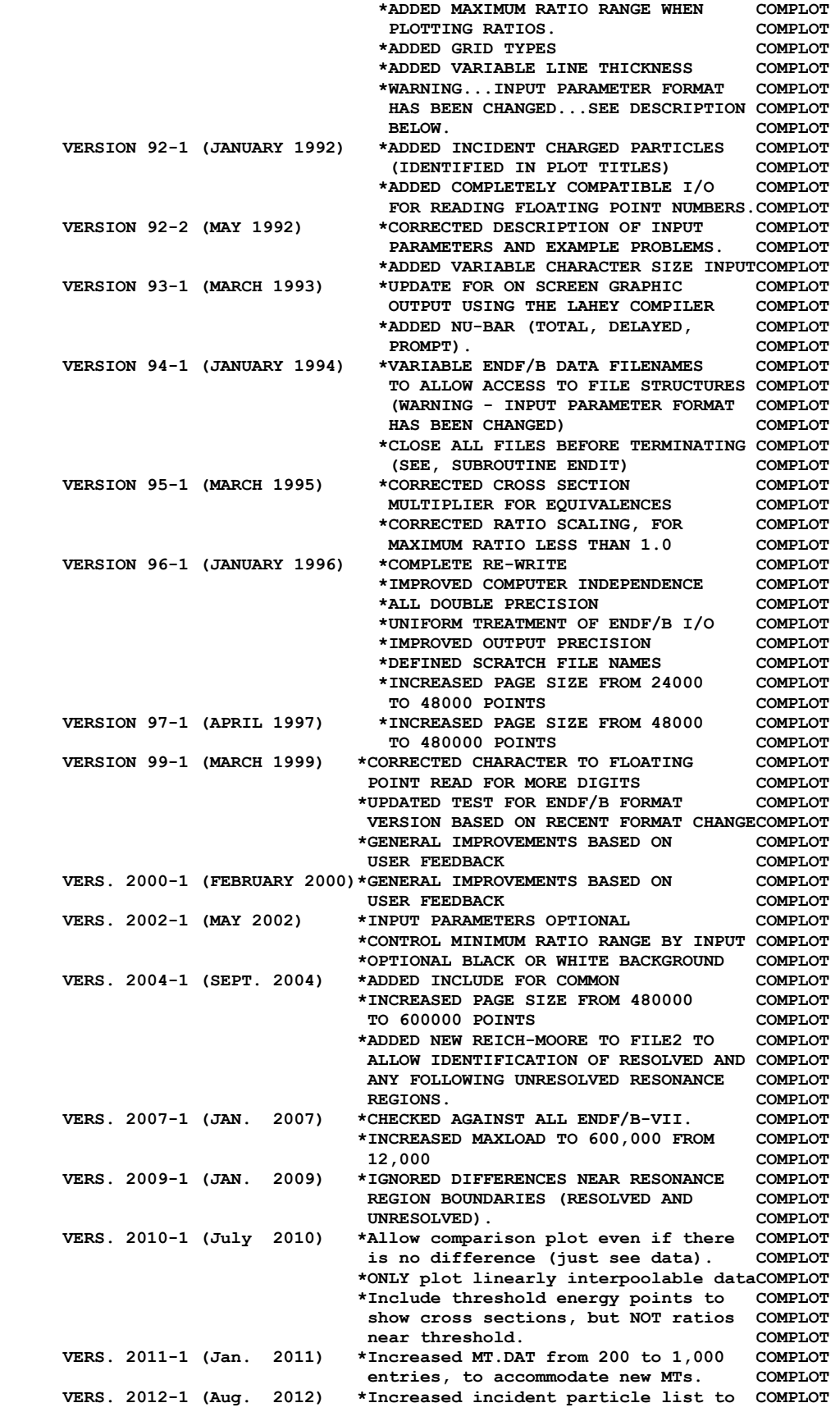

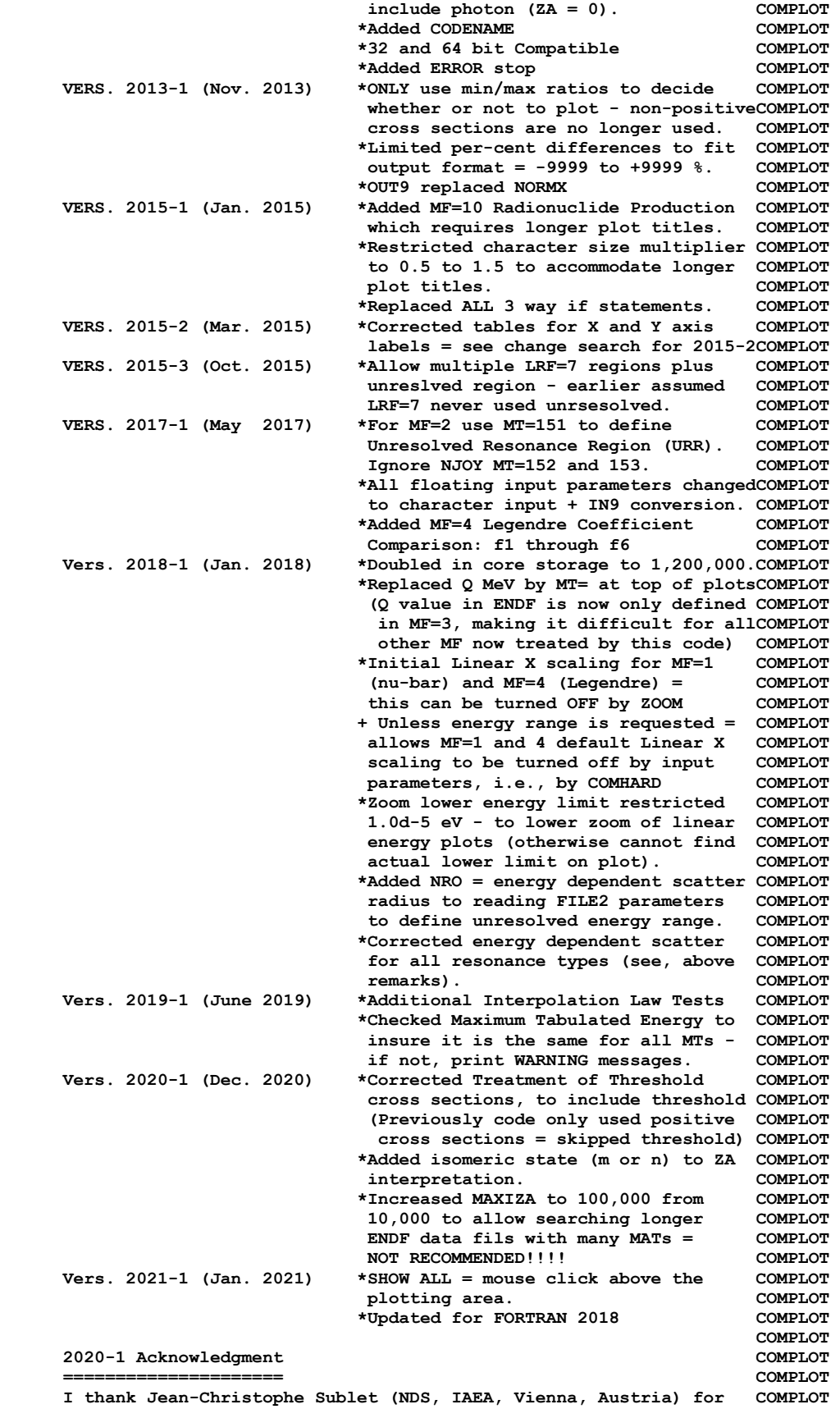

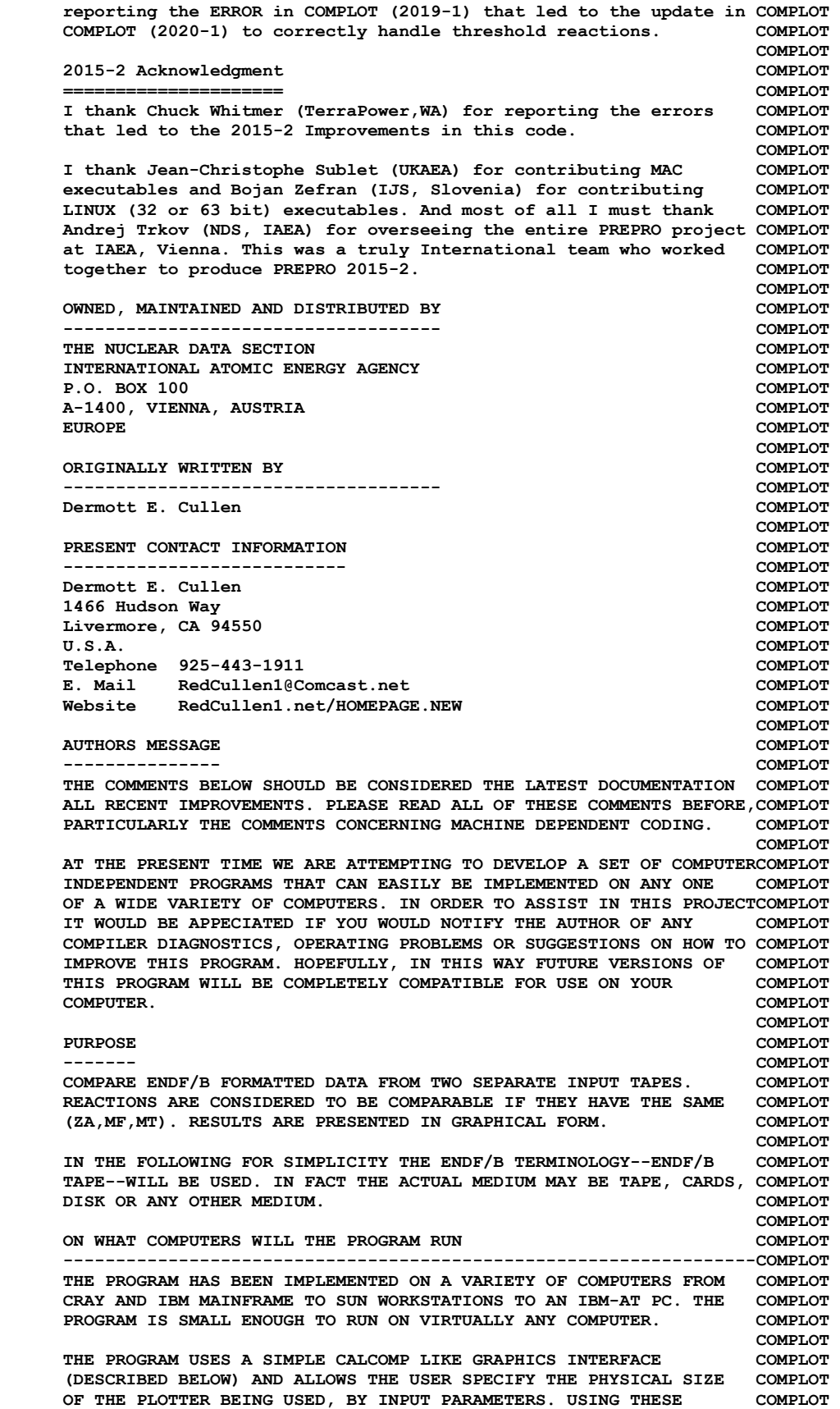

 **CONVENTIONS THIS PROGRAM CAN BE EASILY INTERFACED TO VIRTUALLY COMPLOT ANY PLOTTER. COMPLOT COMPLOT FOR SPECIAL CONSIDERATIONS SEE THE SECTIONS BELOW ON, COMPLOT (1) COMPUTER DEPENDENT CODING COMPLOT (2) PLOTTER/GRAPHICS TERMINAL INTERFACE COMPLOT COMPLOT GRAPHICS INTERFACE COMPLOT ------------------------------------------------------------------COMPLOT THIS PROGRAM USES A SIMPLE CALCOMP LIKE GRAPHICS INTERFACE WHICH COMPLOT REQUIRES ONLY 3 SUBROUTINES...PLOTS, PLOT AND PEN (DESCRIBED IN COMPLOT DETAIL BELOW). ALL CHARACTERS AND SYMBOLS ARE DRAWN USING TABLES COMPLOT OF PEN STROKES (SUPPLIED WITH THIS PROGRAM). USING THIS METHOD COMPLOT THE PROGRAM SHOULD BE SIMPLE TO INTERFACE TO VIRTUALLY ANY PLOTTERCOMPLOT OR GRAPHICS TERMINAL AND THE APPEARANCE AND LAYOUT OF THE PLOTS COMPLOT SHOULD BE INDEPENDENT OF WHICH PLOTTER IS USED. COMPLOT COMPLOT 2015 PLOTTER DIMENSIONS COMPLOT ==================================================================COMPLOT PLOTTER DIMENSIONS ARE IN INCHES - NOT CM, MM, OR CUBITS. COMPLOT THIS IS DONE FOR HISTORICAL REASONS AND HOPEFULLY THIS WILL COMPLOT NOT INCONVENIENCE ANYONE - IN PRACTICE I HAVE USED EXACTLY THE COMPLOT SAME DIMENSION =**  $X = 0$  **to 12.5 and**  $Y = 0$  **to 10 FOR DECADES COMPLOT TO PRODUCE BOTH ON-SCREEN AND HARDCOPY POSTSCRIPT PLOTS. COMPLOT COMPLOT I STRONGLY SUGGEST THAT YOU NOT CHANGE THESE DIMENSIONS UNLESS COMPLOT YOU MUST = BASED ON THE PLOT SIZE YOU OBTAIN WHEN YOU FIRST RUN COMPLOT THIS CODE.** COMPLOT  **COMPLOT PROGRAM IDENTIFICATION COMPLOT ---------------------- COMPLOT AS DISTRIBUTED THE FIRST FRAME OF PLOTTED OUTPUT WILL DOCUMENT COMPLOT THE PROGRAM NAME, VERSION AND INSTALLATION. THIS INFORMATION IS COMPLOT STORED AS DATA IN THE ARRAY VERSES NEAR THE BEGINNING OF COMPLOT SUBROUTINE FRAME1. IF YOU WISH TO CUSTOMIZE THE OUTPUT TO IDENTIFYCOMPLOT YOUR INSTALLATION CHANGE THE LAST TWO LINES OF THE ARRAY (VERSES).COMPLOT COMPLOT ENDF/B FORMAT** COMPLOT  **------------- COMPLOT THIS PROGRAM ONLY USES THE ENDF/B BCD OR CARD IMAGE FORMAT (AS COMPLOT OPPOSED TO THE BINARY FORMAT) AND CAN HANDLE DATA IN ANY VERSION COMPLOT OF THE ENDF/B FORMAT (I.E., ENDF/B-I, II,III, IV, V OR VI FORMAT).COMPLOT COMPLOT BOTH SETS OF EVALUATED DATA MUST BE IN THE ENDF/B FORMAT. ONLY COMPLOT SECTIONS OF FILE 2 (RESONANCE PARAMETERS) AND FILES 3, 23 AND 27 COMPLOT (TABULATED DATA) WILL BE READ AND ALL OTHER SECTIONS WILL BE COMPLOT SKIPPED. IN FILE 2 THE ONLY IMPORTANT INFORMATION IS THE ENERGY COMPLOT LIMITS OF THE RESOLVED AND UNRESOLVED RESONANCE REGION WHICH IS COMPLOT LOCATED IN THE SAME FIELDS IN ALL VERSIONS OF THE ENDF/B FORMAT. COMPLOT SIMILARLY THE FORMAT OF FILES 3, 23 AND 27 IS THE SAME IN ALL COMPLOT VERSIONS OF ENDF/B. THEREFORE THIS PROGRAM CAN BE USED WITH DATA COMPLOT IN ANY ENDF/B FORMAT (I.E. ENDF/B-I, II, III, IV, V OR VI). COMPLOT COMPLOT CROSS SECTION INTERPOLATION COMPLOT --------------------------- COMPLOT CROSS SECTIONS MUST BE IN EITHER HISTOGRAM (I.E., INTERPOLATION COMPLOT LAW 1) OR LINEARLY INTERPOLABLE (I.E. INTERPOLATION LAW 2) FORM. COMPLOT IF THEY ARE NOT A WARNING MESSAGE WILL BE PRINTED AND EXECUTION COMPLOT WILL BE TERMINATED. SEE INSTRUCTIONS BELOW ON HOW TO CONVERT COMPLOT DATA TO HISTOGRAM OR LINEARLY INTERPOLABLE FORM. COMPLOT COMPLOT REACTION INDEX COMPLOT -------------- COMPLOT THIS PROGRAM DOES NOT USE THE REACTION INDEX WHICH IS GIVEN IN COMPLOT SECTION MF=1, MT=451 OF EACH EVALUATION. COMPLOT COMPLOT SECTION SIZE** COMPLOT  **------------ COMPLOT SINCE THIS PROGRAM USES A LOGICAL PAGING SYSTEM THERE IS NO LIMIT COMPLOT TO THE NUMBER OF POINTS IN ANY SECTION, E.G., THE TOTAL CROSS COMPLOT SECTION MAY BE REPRESENTED BY 200,000 DATA POINTS. COMPLOT** 

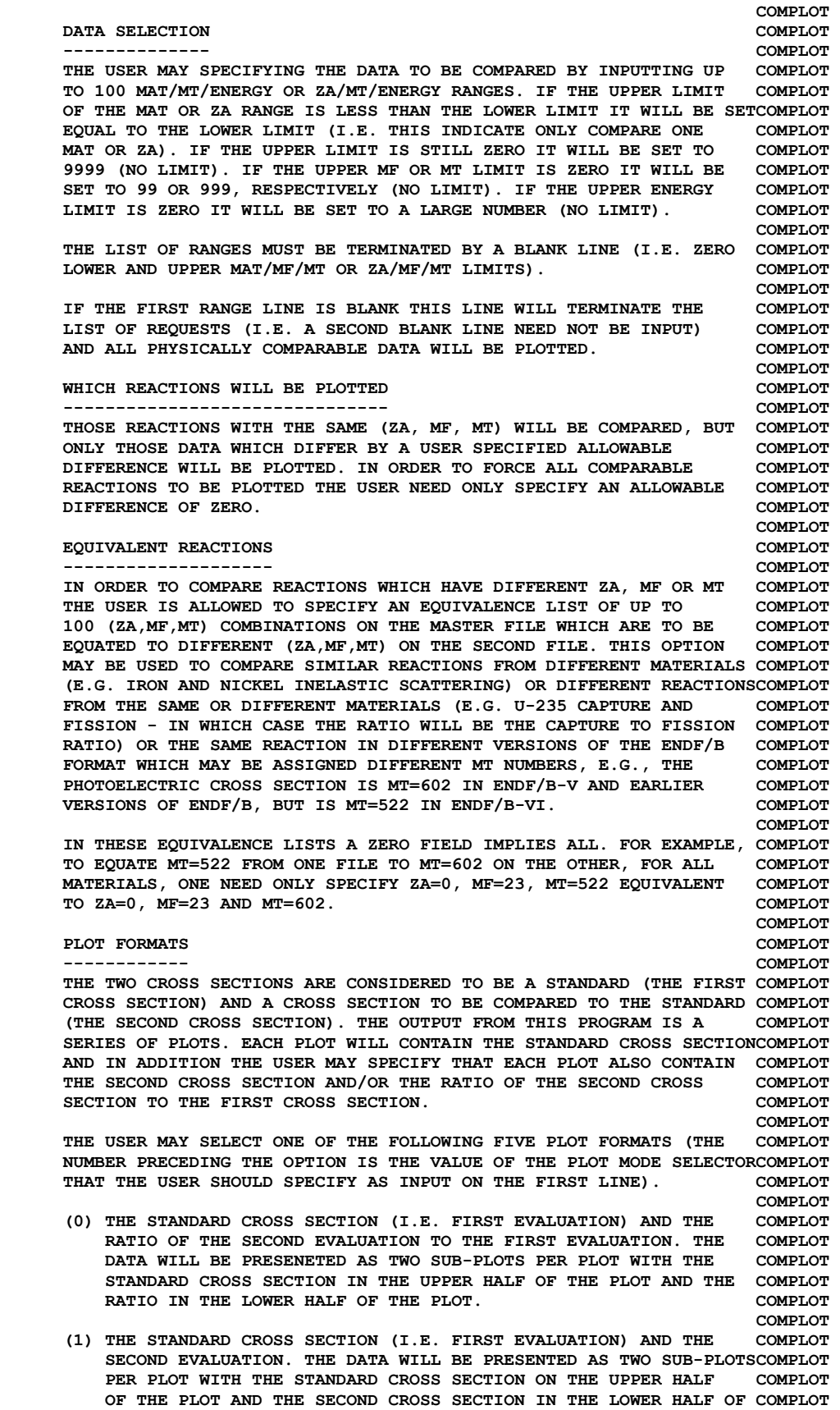

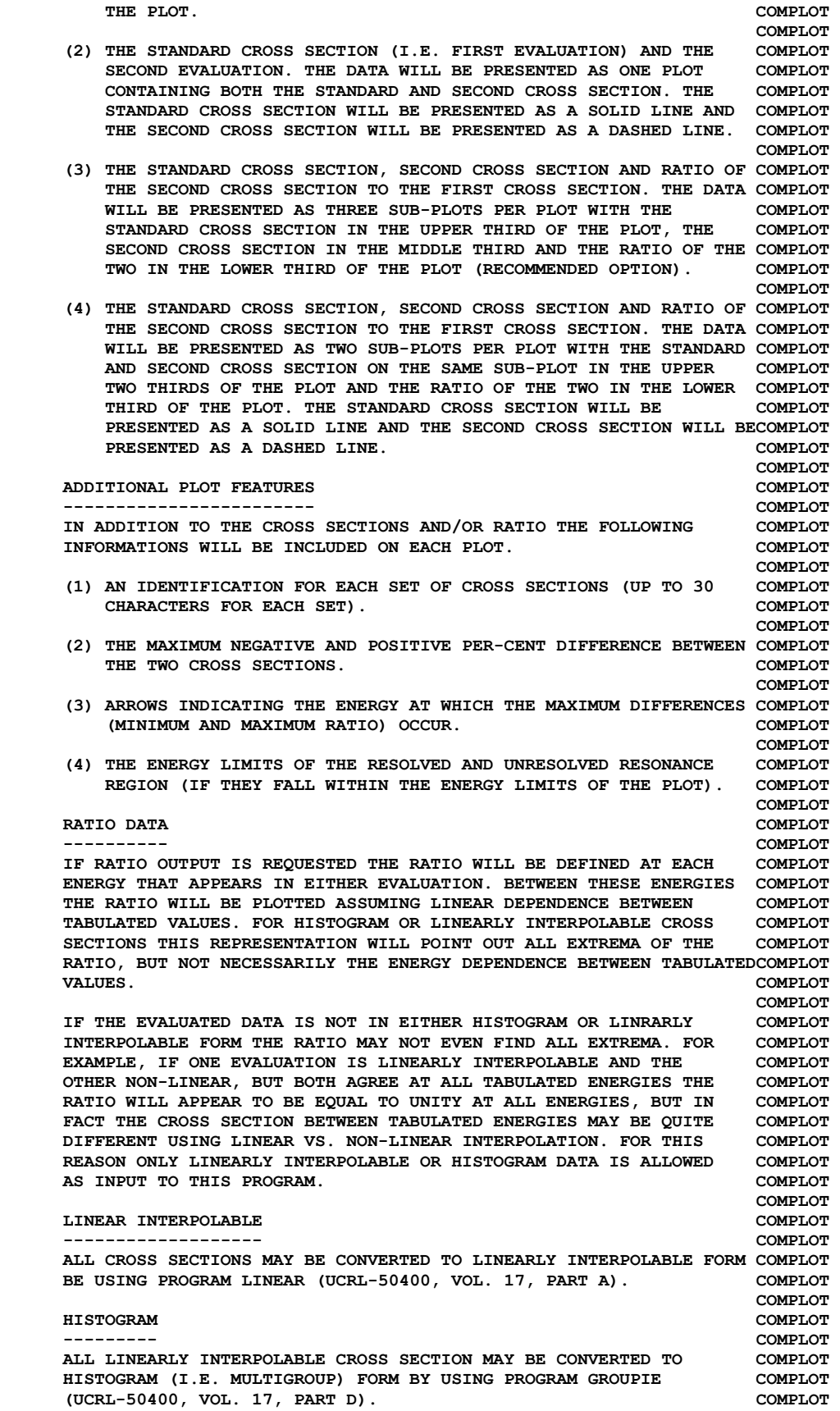

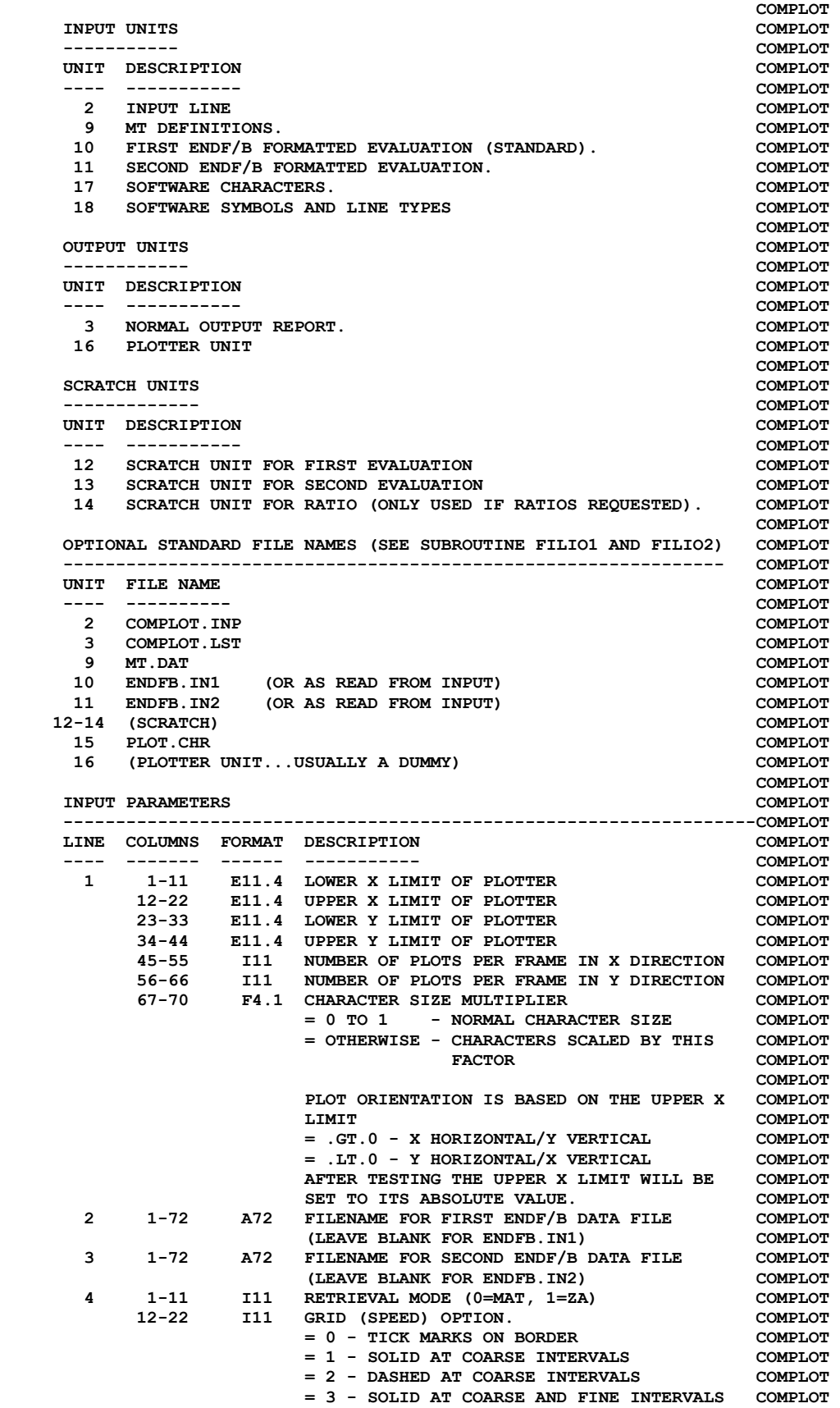

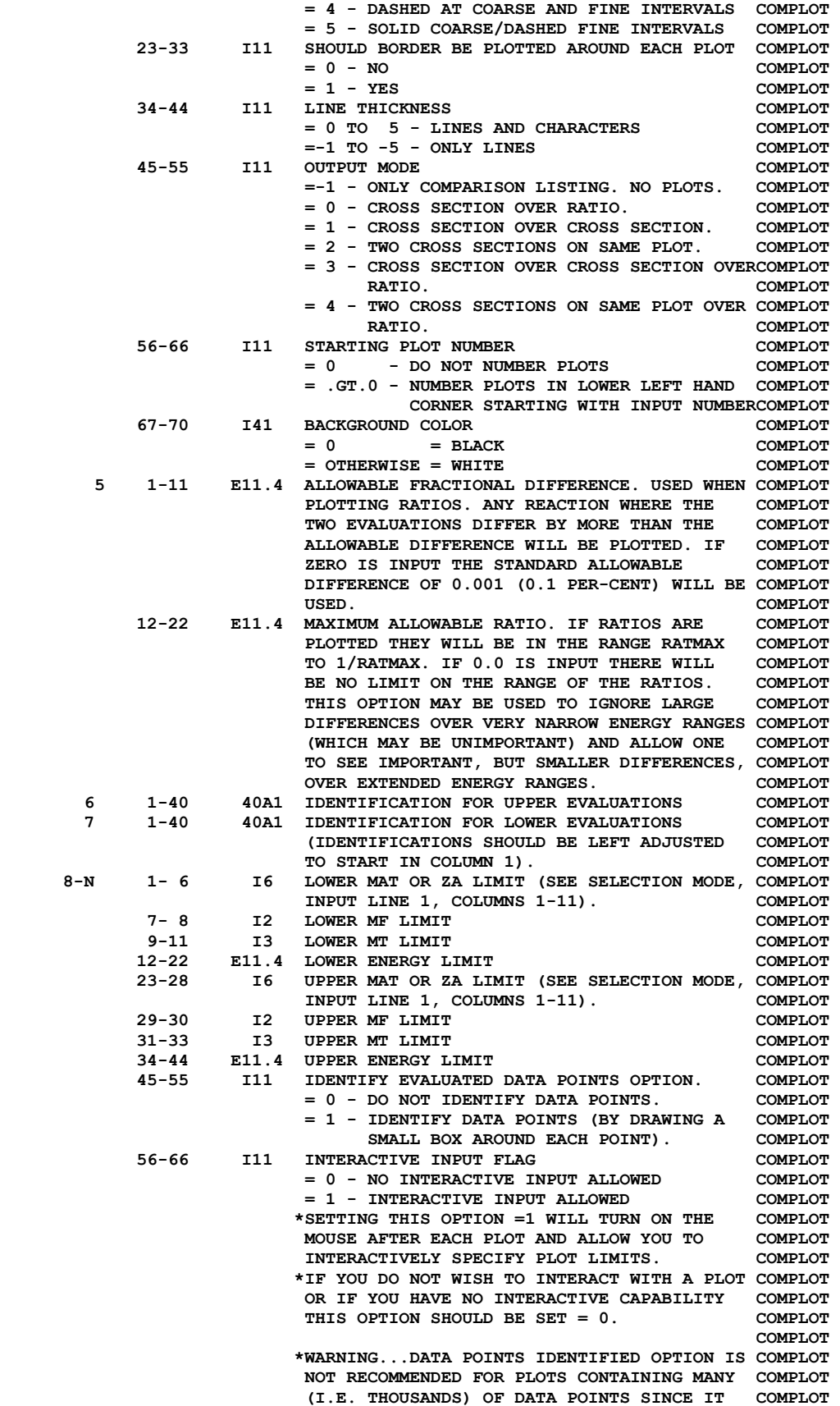

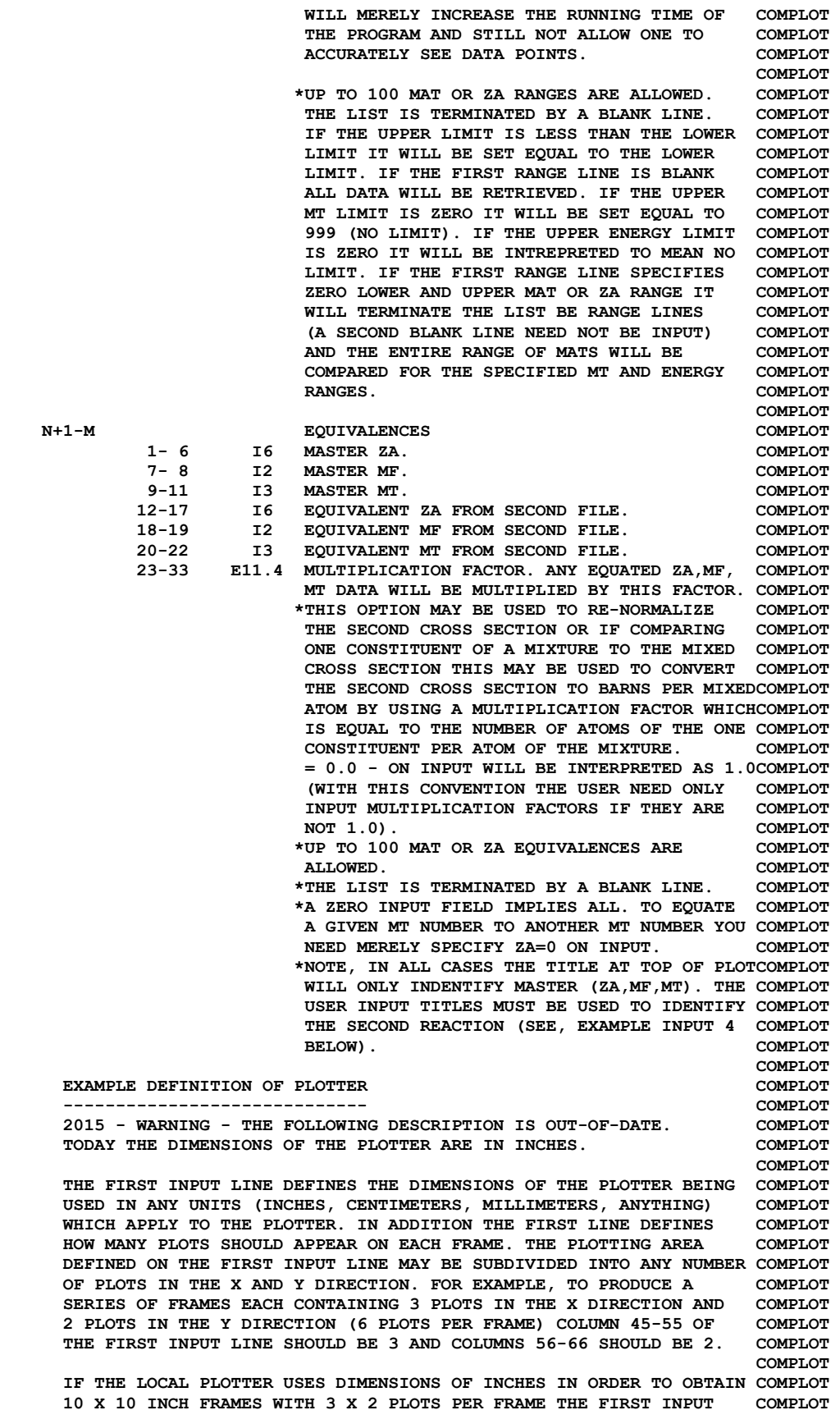

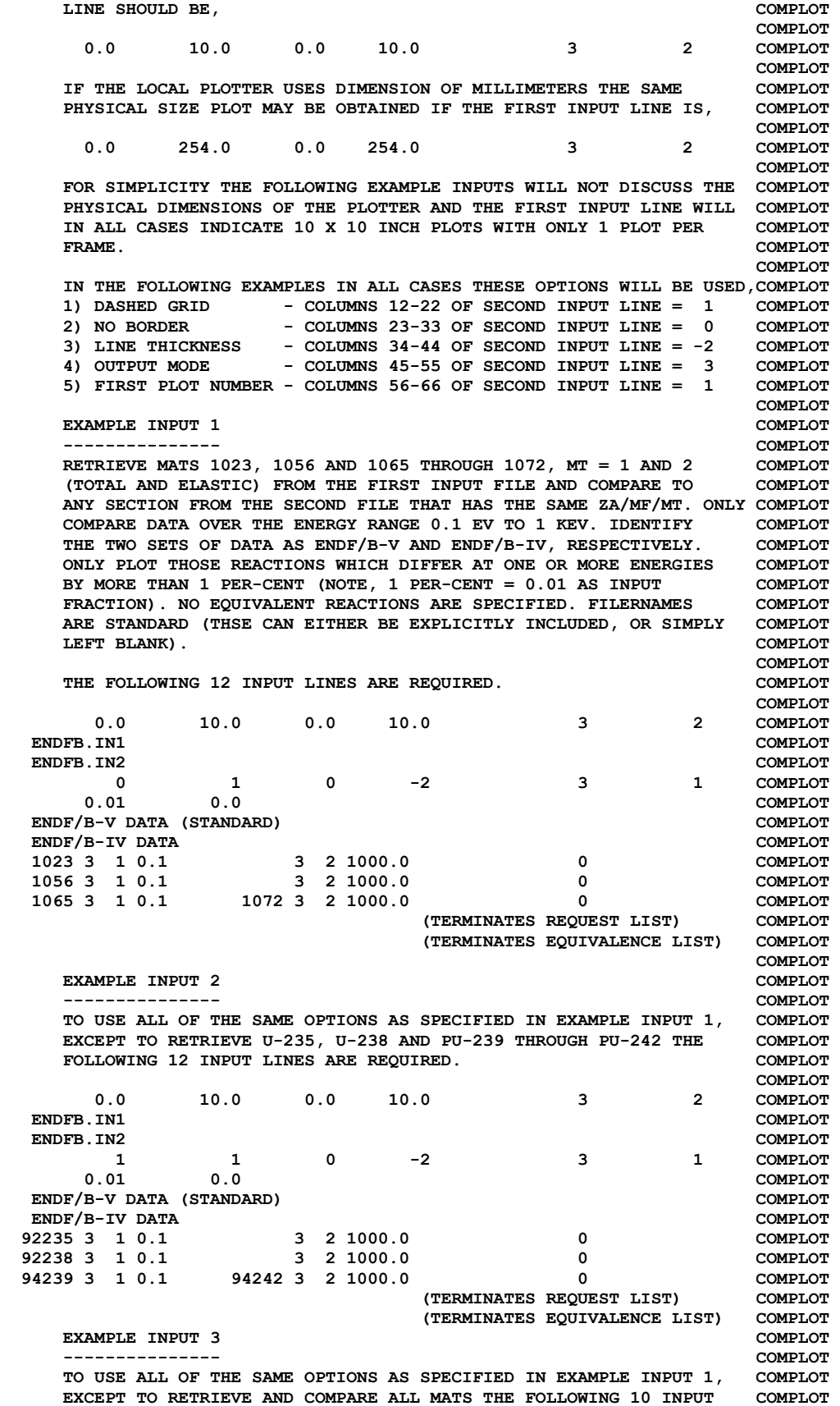

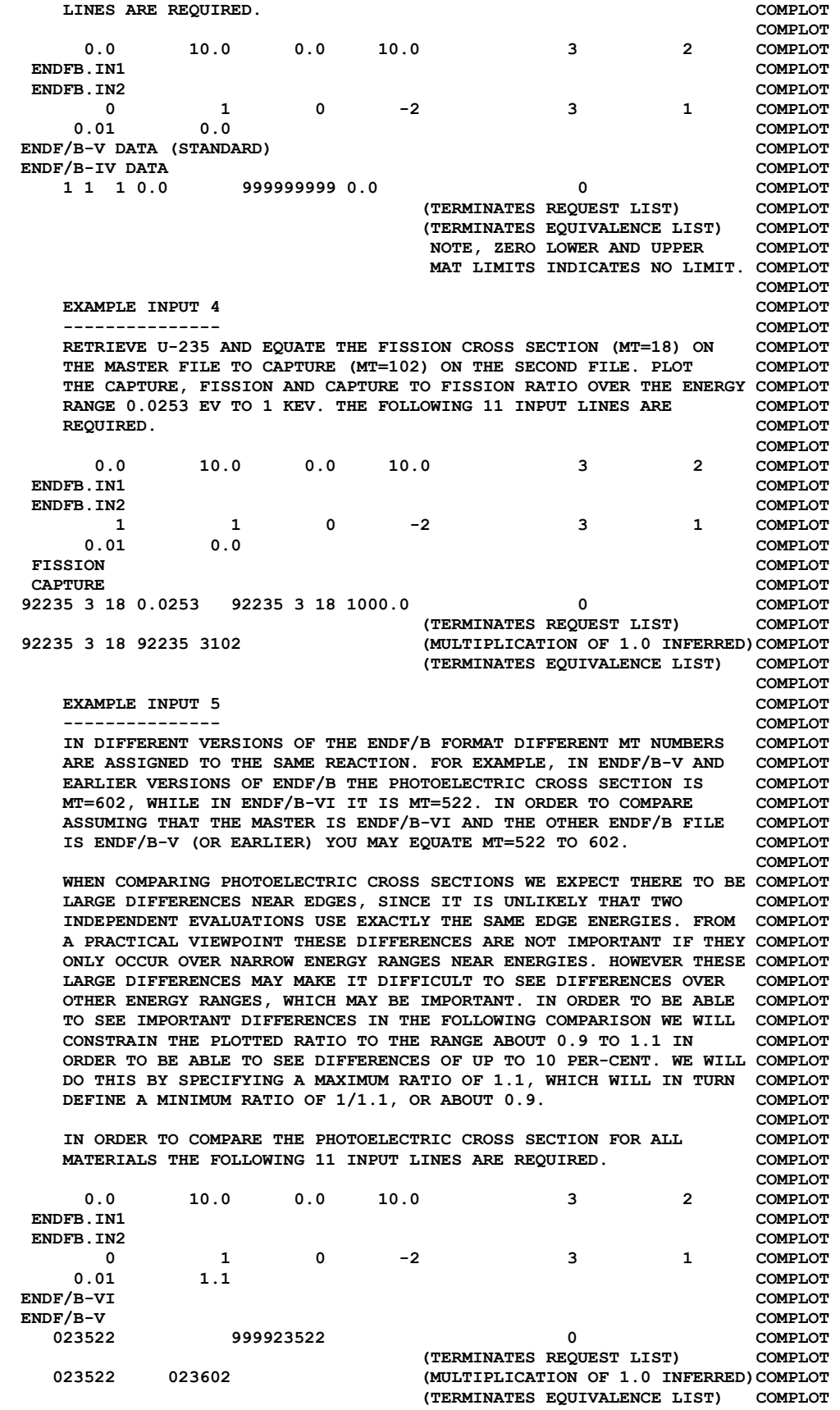

**COMPLOT EXAMPLE INPUT 6** COMPLOT  **--------------- COMPLOT**  THE SAME EXAMPLE AS ABOVE, EXCEPT THAT DIFFERENT FILENAMES WILL  **BE USED TO READ THE DATA FROM A FILE TREE STRUCTURE. THE FOLLOWINGCOMPLOT 11 INPUT LINES ARE REQUIRED. COMPLOT COMPLOT 0.0 10.0 0.0 10.0 3 2 COMPLOT /Evaluated/ENDFB6/PHOTON.IN COMPLOT /Evaluated/ENDFB5/PHOTON.IN COMPLOT 0 1 0 -2 3 1 COMPLOT 0.01** 1.1 **COMPLOT ENDF/B-VI** COMPLOT  **ENDF/B-V COMPLOT 023522 999923522 0 COMPLOT (TERMINATES REQUEST LIST) COMPLOT 023522 023602 (MULTIPLICATION OF 1.0 INFERRED)COMPLOT (TERMINATES EQUIVALENCE LIST) COMPLOT COMPLOT EXAMPLE INPUT 7** COMPLOT  **--------------- COMPLOT THE OUTPUT FOR ALL OF THE ABOVE EXAMPLES ARE ORIENTED WITH X COMPLOT HORIZONTAL AND Y VERTICAL. TO CHANGE THE ORIENTATION OF THE PLOTS COMPLOT YOU NEED MERELY SPECIFY A NEGATIVE UPPER X LIMIT OF THE SIZE OF COMPLOT THE PLOTS ON THE FIRST INPUT LINE. COMPLOT COMPLOT THE FOLLOWING EXAMPLE IS EXACTLY THE SAME AS THE ABOVE EXAMPLE, COMPLOT EXCEPT THAT THE ORIENTATION OF THE PLOTS HAS BEEN CHANGED. THE COMPLOT FOLLOWING 11 INPUT LINES ARE REQUIRED. COMPLOT COMPLOT 0.0 -10.0 0.0 10.0 3 2 COMPLOT /Evaluated/ENDFB6/PHOTON.IN COMPLOT /Evaluated/ENDFB5/PHOTON.IN COMPLOT 0 1 0 -2 3 1 COMPLOT 0.01** 1.1 **COMPLOT ENDF/B-VI** COMPLOT  **ENDF/B-V COMPLOT 023522 999923522 0 COMPLOT**  TERMINATES REQUEST LIST) COMPLOT (TERMINATES REQUEST LIST) COMPLOT<br>MULTIPLICATION OF 1.0 INFERRED)COMPLOT (AULTIPLICATION OF 1.0 INFERRED)COMPLOT **(MULTIPLICATION OF 1.0 INFERRED) COMPLOT**<br>(TERMINATES EQUIVALENCE LIST) COMPLOT **(TERMINATES EQUIVALENCE LIST) COMPLOT ===== PLOTTER/GRAPHICS TERMINAL INTERFACE =============================COMPLOT COMPLOT NON-INTERACTIVE COMPLOT ------------------------------------------------------------------COMPLOT THIS PROGRAM USES A SIMPLE CALCOMP LIKE INTERFACE INVOLVING COMPLOT ONLY 5 SUBROUTINES, COMPLOT COMPLOT STARPLOT - INITIALIZE PLOTTER COMPLOT NEXTPLOT - CLEAR SCREEN FOR NEXT PLOT COMPLOT**  - **TERMINATE PLOTTING COMPLOT COMPLOT PLOT(X,Y,IPEN) - DRAW OR MOVE FROM LAST LOCATION TO (X,Y),COMPLOT END OF CURRENT PLOT OR END OF PLOTTING. COMPLOT IPEN = 2 - DRAW COMPLOT = 3 - MOVE COMPLOT COMPLOT PEN(IPEN)** - **SELECT COLOR.** COMPLOT  **IPEN- COLOR = 1 TO N (N = ANY POSITIVE INTEGER) COMPLOT COMPLOT BOXCOLOR(X,Y,IFILL,IBORDER) - FILL A RECTANGLE WITH COLOR COMPLOT X,Y = DEFINE THE CORNERS OF THE BOX COMPLOT IFILL = COLOR TO FILL BOX WITH COMPLOT IBORDER = COLOR OF BORDER OF BOX COMPLOT COMPLOT INTERACTIVE COMPLOT ------------------------------------------------------------------COMPLOT THIS PROGRAM INCLUDES AN INTERACTIVE INTERFACE FOR USE WITH A COMPLOT MOUSE. THE INTERFACE INVOLVES 2 SUBROUTINE, COMPLOT COMPLOT** 

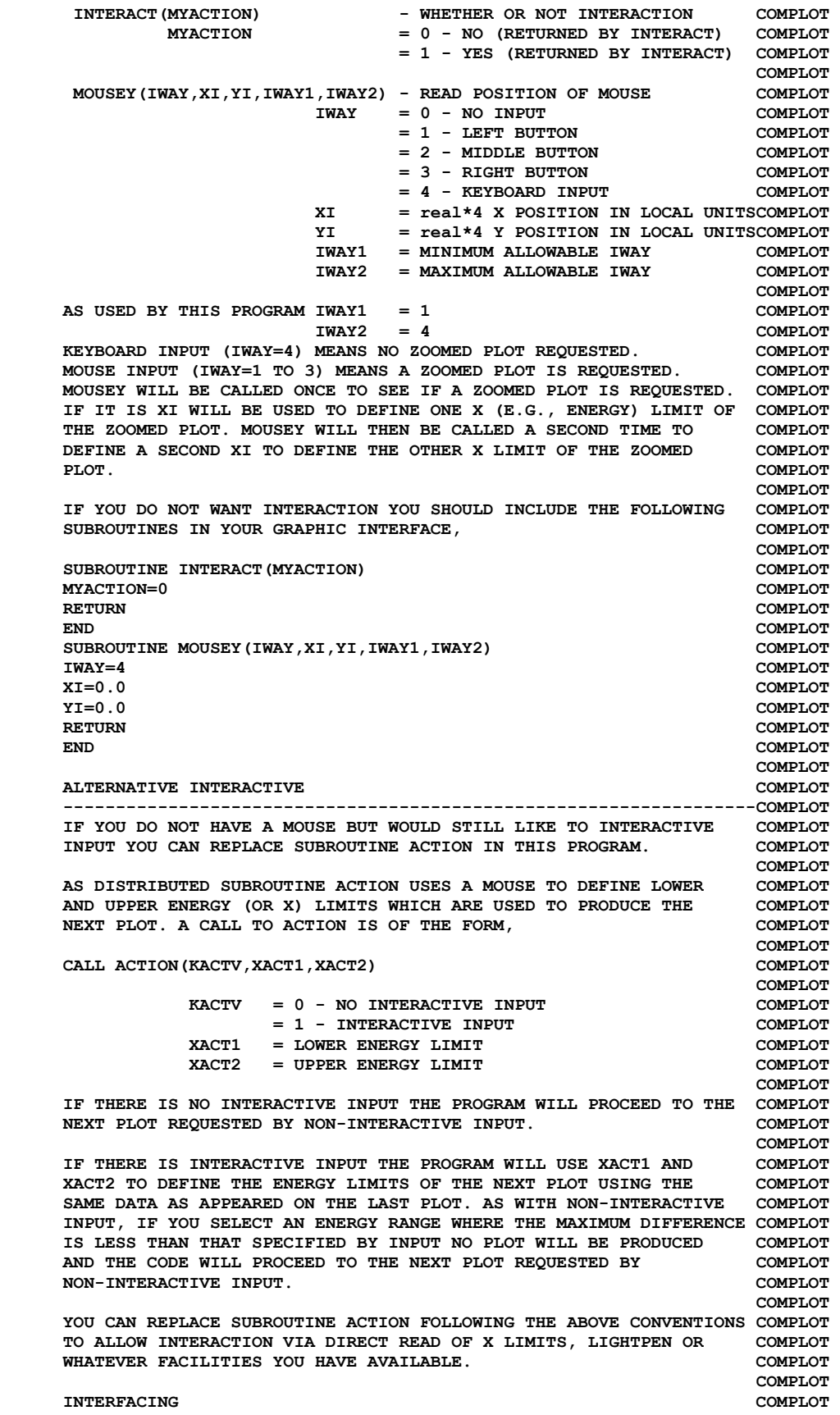

 **------------------------------------------------------------------COMPLOT IN ORDER TO INTERFACE THIS PROGRAM FOR USE ON ANY PLOTTER WHICH COMPLOT DOES NOT USE THE ABOVE CONVENTIONS IT IS MERELY NECESSARY FOR THE COMPLOT THE USER TO WRITE 5 SUBROUTINES DESCRIBED ABOVE AND TO THEN CALL COMPLOT THE LOCAL EQUIVALENT ROUTINES. COMPLOT COMPLOT COLOR PLOTS** COMPLOT  **------------------------------------------------------------------COMPLOT TO SELECT PLOTTING COLORS SUBROUTINE PEN (DESCRIBED ABOVE) IS USEDCOMPLOT TO SELECT ONE OF THE AVAILABLE COLORS. WHEN RUNNING ON A MAINFRAMECOMPLOT USING AN IBM GRAPHICS TERMINAL OR ON AN IBM-PC USING A HEWLETT- COMPLOT PACKARD PLOTTER THE GRAPHICS INTERFACE (DESCRIBED ABOVE) WILL COMPLOT PRODUCE COLOR PLOTS. COMPLOT COMPLOT BLACK AND WHITE PLOTS COMPLOT ------------------------------------------------------------------COMPLOT WHEN PRODUCING BLACK AND WHITE HARDCOPY ON A MAINFRAME THE USER COMPLOT SHOULD ADD A DUMMY SUBROUTINE PEN TO THE END OF THE PROGRAM TO COMPLOT IGNORE ATTEMPTS TO CHANGE COLOR. ADD THE FOLLOWING SUBROUTINE, COMPLOT COMPLOT SUBROUTINE PEN(IPEN)** COMPLOT **RETURN COMPLOT END** COMPLOT **COMPLOT CHARACTER SET COMPLOT ------------------------------------------------------------------COMPLOT THIS PROGRAM USES COMPUTER AND PLOTTER DEVICE INDEPENDENT SOFTWARECOMPLOT CHARACTERS. THIS PROGRAM COMES WITH A FILE THAT DEFINES THE PEN COMPLOT STROKES REQUIRED TO DRAW ALL CHARACTERS ON AN IBM KEYBOARD (UPPER COMPLOT AND LOWER CASE CHARACTERS, NUMBERS, ETC.) PLUS AN ALTERNATE SET OFCOMPLOT ALL UPPER AND LOWER CASE GREEK CHARACTERS AND ADDITIONAL SPECIAL COMPLOT SYMBOLS.** COMPLOT  **COMPLOT THE SOFTWARE CHARACTER TABLE CONTAINS X AND Y AND PEN POSITIONS TOCOMPLOT DRAW EACH CHARACTER. IF YOU WISH TO DRAW ANY ADDITIONAL CHARACTERSCOMPLOT OR TO MODIFY THE FONT OF THE EXISTING CHARACTERS YOU NEED ONLY COMPLOT MODIFY THIS TABLE. COMPLOT COMPLOT CONTROL CHARACTERS COMPLOT ------------------------------------------------------------------COMPLOT IN THE SOFTWARE CHARACTER TABLE ALL CHARACTERS TO BE PLOTTED WILL COMPLOT HAVE PEN POSITION = 2 (DRAW) OR = 3 (MOVE). IN ADDITION THE TABLE COMPLOT CURRENTLY CONTAINS 4 CONTROL CHARACTERS, COMPLOT COMPLOT PEN POSITION = 0** COMPLOT  **---------------- COMPLOT SHIFT THE NEXT PRINTED CHARACTER BY X AND Y. 3 CONTROL CHARACTERS COMPLOT ARE PRESENTLY INCLUDED IN THE SOFTWARE CHARACTER TABLE TO ALLOW COMPLOT SHIFTING.** COMPLOT **COMPLOT**  $\{$  = SHIFT UP (FOR SUPERSCRIPTS............ $X = 0.0$ ,  $Y = 0.5$ ) COMPLOT  $}$  = SHIFT DOWN (FOR SUBSCRIPTS.............. $X = 0.0$ ,  $Y = -0.5$ ) COMPLOT  **\ = SHIFT LEFT 1 CHARACTER (FOR BACKSPACE...X=-1.0, Y= 0.0) COMPLOT COMPLOT PEN POSITION =-1 COMPLOT ---------------- COMPLOT SELECT THE NEXT PRINTED CHARACTER FROM THE ALTERNATE CHARACTER COMPLOT SET. AT PRESENT THIS CONTROL CHARACTER IS, COMPLOT COMPLOT ] = SWITCH TO ALTERNATE CHARACTER SET COMPLOT COMPLOT THESE 4 CONTROL CHARACTERS ARE ONLY DEFINED BY THE VALUE OF THE COMPLOT PEN POSITION IN THE SOFTWARE CHARACTER TABLE (I.E., THEY ARE NOT COMPLOT HARD WIRED INTO THIS PROGRAM). AS SUCH BY MODIFYING THE SOFTWARE COMPLOT CHARACTER TABLE THE USER HAS THE OPTION OF DEFINING ANY CONTROL COMPLOT CHARACTERS TO MEET SPECIFIC NEEDS. COMPLOT COMPLOT THESE CHARACTERS MAY BE USED IN CHARACTER STRINGS TO PRODUCE COMPLOT SPECIAL EFFECTS. FOR EXAMPLE, TO PLOT SUBSCRIPT 5, B, SUPERSCRIPT COMPLOT 10 USE THE STRING, COMPLOT COMPLOT** 

![](_page_15_Picture_175.jpeg)